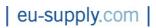

# Electronic Tender Management System Quick User Guide

Supplier

# Contents

| 1.                | Using the systempage 3                                                             |
|-------------------|------------------------------------------------------------------------------------|
| 1.1<br>1.2        | Supplier registration<br>Finding published tenders                                 |
| 2.                | Responding to a public advertisement / noticepage 4                                |
| 3.                | Responding to a 'Tender by Invitation' from the contracting authoritypage 5        |
| 4.                | Supplier response screen – important keys and functionspage 6                      |
| 5.                | Adding Userspage 8                                                                 |
| 6.                | Completing and submitting a responsepage 9                                         |
| 6.1<br>6.2<br>6.3 | Completing an online questionnaire<br>Attaching documents<br>Submitting a response |
| 7.                | Shortlisted to the next stage/s of a tender processpage 12                         |
| 8.                | Messaging – communicating with the contracting authoritypage 13                    |
| 9.                | Awardpage 13                                                                       |
| 10.               | Other important informationpage 13                                                 |

# 1 Using the system

## 1.1 Supplier Registration

To access EU Supply Complete Tender Management system (CTM) and respond to tenders your company needs to be registered as a user. Registration is free-of-charge and enables you to access all tenders published on CTM.

#### New Supplier Registration

If your company has not already registered proceed to supplier registration by following the *New Supplier Registration* link from the portal login screen: <u>https://nhssbs.eu-supply.com</u>

|                                                                      |                                                                        | eu-supply.com                                                                         |
|----------------------------------------------------------------------|------------------------------------------------------------------------|---------------------------------------------------------------------------------------|
|                                                                      | 0 0                                                                    | Forgotten your password?<br>Current Tender Opportunities<br>New Supplier Registration |
| DEMO/TRAINING ENVIRONMENT                                            |                                                                        |                                                                                       |
| NEED TECHNICAL HELP?<br>Please email the helpdesk on support@eu-supp | <u>v.com</u> . However, if your technical enquiry is urgent, you can c | call us 0800 840 2050 during office hours ONLY (08.00 to 17.00)                       |

Once you have registered, EU-Supply will send an email confirming your registration in the Tender Management System. This may take up to 24 hours.

You can now login using the username and password that you created at time of registering.

## 1.2 Finding published tenders

Published tenders are advertised on <u>https://nhssbs.eu-supply.com</u> under 'Current Tender Opportunities:

| Hilds and Market and Andrews | Log in                                  |                                                   |
|------------------------------|-----------------------------------------|---------------------------------------------------|
| Contraction of the second    | Please enter your username and password |                                                   |
| THE A PERSON OF              |                                         | otten your password?                              |
| March Ser Lagran - 201       |                                         | ent Tender Opportunities<br>Supplier Registration |
|                              |                                         |                                                   |
|                              | Log In                                  |                                                   |
|                              |                                         |                                                   |
| DEMO/TRAINING ENVIRONMENT    |                                         |                                                   |
|                              |                                         |                                                   |
|                              |                                         |                                                   |
|                              |                                         |                                                   |
| EED TECHNICAL HELP?          |                                         |                                                   |

To view all published tenders on EU Supply CTM select All from the drop down as illustrated below and click on [Search]. This will bring up a complete list of current tender opportunities that have been published on EU Supply.

| eu-supply                   | com                                          |                   |       |          |           |                      |               |   | ₩ 🖶 🛛        |         |            |
|-----------------------------|----------------------------------------------|-------------------|-------|----------|-----------|----------------------|---------------|---|--------------|---------|------------|
| Ongoing                     | public tenders                               |                   |       |          |           |                      |               |   |              |         |            |
| Filters                     |                                              |                   |       |          |           |                      |               |   |              |         |            |
| Tender                      | Issued Tenders                               | •                 | Local |          |           | From date 14/12/2011 | To 14/12/2016 |   |              |         |            |
| T                           |                                              |                   | Local |          |           |                      |               |   |              |         |            |
| Text filter<br>More options |                                              |                   | No    |          | •         |                      |               |   |              | Searc   | sh ≝ Reset |
| Public Tende                |                                              |                   |       |          |           |                      |               |   | -            |         |            |
|                             | Reference     T       Page number     0 of 0 | <u>ender na</u> r | ne    | Response | onse dead | dline                | Process       | ¢ | <u>Buyer</u> | Countri | es         |

# 1. Responding to a public advertisement/notice

If you have seen an advertisement from the list of current tender opportunities and want to participate *click* on the title of the tender.

This will take you to a letter of invitation where you are given the option to *Log in* or register as a new supplier, if you have not already done so.

| Below you find information regarding this Tender. To be able to work on a response for the buyer you have to be registered and logged in. | Tender details |
|----------------------------------------------------------------------------------------------------|----------------|
| Log in 📰 Online registration 📰                                                                                                    |                |
| Dear Sir or Madam,                                                                                                    |                |
| Open Tender stage for the Provision of Taxi services - 11127:1                                                                            |                |
| Tender Deadline Deadline: 20/09/2011                                                                                                    |                |
| The authority is pleased to invite you to tender for the provision of Taxi services                                                       |                |
| Regards                                                                                                    |                |
| Sarah Metcalfe                                                                                                    |                |
| sarah.metcalfe@eu-supply.com                                                                                                    |                |
| Training                                                                                                    |                |

When you *Log in* you are taken back into the letter of invitation but this time you are given the opportunity to register your interest in the tender by clicking on [ Accept ] :

# eu-supply.com

| Below you find information regarding this Tender. To be able to work on a response for the buyer you have to be registered and logged in. | Tender details |
|----------------------------------------------------------------------------------------------------|----------------|
| Dear Sir or Madam,                                                                                                    |                |
| Open Tender stage for the Provision of Taxi services - 11127:1                                                                            |                |
| Tender Deadline Deadline: 20/09/2011                                                                                                    |                |
| The authority is pleased to invite you to tender for the provision of Taxi services                                                       |                |
| Regards                                                                                                    |                |
| Sarah Metcalfe                                                                                                    |                |
| sarah.metcalfe@eu-supply.com                                                                                                    |                |
| Training                                                                                                    |                |
|                                                                                                    |                |

Please note that accepting the invitation is not a formal commitment to the tender and you can choose not to continue with the tender process by withdrawing interest. See Section 4 point 9

If the publishing Authority has made any documentation accessible for you to view before accepting the invitation then these will be available to access from the *Tender Details* link in the top right hand corner of the invitation. Click on *Tender details* and then *View Documents* tab.

Once you have accepted the invitation you are taken directly into the tender response screen (see Section 4)

# 3. Responding to a 'Tender by Invitation' from the contracting authority

If you have been sent an invitation to tender you will receive email notification informing you as such.

3.1 If you are already **a registered user** click on the link in the email and enter your login details. You will be taken to the letter of invitation where you can choose to Accept / Decline (see section 2). When you Accept you are taken directly to the tender response screen (see section 4)

3.2 **A pre-registered user**. In order to send you an invitation to tender the contracting authority may have pre-registered your name and company. If this is the case you will receive email notification. It is important that you follow the link in the email (even if you are already a registered user) and complete the pre-registration process otherwise you will not be able to respond to the tender:

- > Follow the link in the email and enter your email address as prompted
- > You will be taken to a page listing companies of the same / similar name.
- If you are already a registered user select from the list the company you belong to (please note at this point you are not logged in).
- > Verify your access to this company by entering your username and password.
- If you DO NOT belong to any of the companies presented choose to continue with the preregistration account by selecting Continue with this preregistration
- You will then be connected to a part of the tender (Please note you are still not logged in). Follow the "Register online" link on the left hand side.
- Complete the registration form and choose a username and password. Once done registration will be complete and you will be able to log in.

| Th                                               |                                                                                                    | as an existing user.<br>panies within same cou                                                                                                    | intry and not                                                |                                                                                                    |                                                              |                                          | Log out                                                                                    |
|--------------------------------------------------|----------------------------------------------------------------------------------------------------|----------------------------------------------------------------------------------------------------|--------------------------------------------------------------|----------------------------------------------------------------------------------------------------|--------------------------------------------------------------|------------------------------------------|--------------------------------------------------------------------------------------------|
| Your<br>Ther<br>Pleas<br>If yo<br>To ve<br>Enter | re are companies al<br>se select a compan-<br>bu choose to use on<br>erify that you are a<br>r username and pa | n preregistrated by the bu<br>Iready registration in the sys<br>by to use or continue with t<br>e of the existing companie<br>a user in the company you<br>seword and click "continue | Information to have an acci<br>this new company (bottom sele | ith the company the<br>see the company ac<br>ount created<br>sconny.<br>assort the bottom<br>ansferred to the com | buyer pre-<br>Iministrator<br>of the page:<br>pany selected. | there is an<br>registered<br>existing us | check in this column<br>exact match of the<br>email address and a<br>ser within the system |
|                                                  |                                                                                                    | ompany user account.)                                                                                                    |                                                              | Email                                                                                                    |                                                              |                                          |                                                                                            |
| Ľ                                                | Company<br>POQ Offce (s3)                                                                                      | Region/Division                                                                                                    | Company Contact<br>Firstadmin Sellertavast3                  | ante@linux.nu                                                                                                    | Administrato                                                 | or info                                  | Email match                                                                                |
| •                                                | POQ Offce (s3)<br>Stiff company                                                                                | Region/Division                                                                                                    | Firstadmin Sellertavast3<br>Admin Stiff                      |                                                                                                    | E E                                                          | or info                                  | Email match<br>V                                                                           |

Company exists but I do not have a login

If the company exists but you do not have a login to this account you will need to contact the company administrator (the person in your organisation who originally registered the company) and ask them to set up a user account and issue you with a username and password. Once this is done you can click on the link in the email notification again, choose the company and verify with your login details.

# 4. Supplier response screen - important keys and functions

| eu-supply.com                                                                                                    | Account administration - Help Log o                                                                                                   | ut III |
|----------------------------------------------------------------------------------------------------|----------------------------------------------------------------------------------------------------|--------|
| Home / My Tenders / Tender 11260                                                                                                    |                                                                                                    |        |
| Tender 11260 - Fairy Lights<br>Department Collaboration                                                                                                    |                                                                                                    |        |
| To submit Response Please allow some time for sending of your response. After clicking 'Submit response' you will be required to verify yourself by entering your user name and password. | Response not submitted (Scroll down to submit)                                                                                        |        |
| 13 10 11                                                                                                    |                                                                                                    |        |
| My Response - Step 1 My Response - Step 2 Contracts Messaging Audit trail                                                                                                    |                                                                                                    |        |
| Tender       Image: View invitation letter       Access documents       4         Assign user access       3                                                                              | Deadline of clarification questions: -<br>Validity of tender: -<br>Planned award date<br>Response deadline (BST):<br>09/12/2011 14:00 |        |
| My response                                                                                                    | Percent complete                                                                                                    |        |
| Fairy Lights                                                                                                    |                                                                                                    |        |
| Qualification questions           0 of 5 question(s) answered           Assign sections If Ansections                                                                                     | 5<br>swer questions III                                                                                                    | ٦      |
| My documents 0 document(s) attached                                                                                                    | 6                                                                                                    |        |
|                                                                                                    | 8                                                                                                    |        |
| 12                                                                                                    | 9 Response not subr                                                                                                    | _      |
| View/Print response                                                                                                    | e form 🔠 Cancel expression of interest 🗄 Submit Respon                                                                                | nse 🗄  |

## **1.** Time left / Response deadline / deadline of clarification questions:

- Time left This is the time remaining to the response deadline.
- This is the response deadline set by the procuring authority. Any attempts made to submit after the deadline has passed will fail.

## 2. Response not submitted / submitted

• Here it indicates whether a tender has been submitted or not. It remains Red until the tender has been submitted. Once it is submitted the text changes to 'Response submitted' showing date and time and the red cross is replace with a green tick.

#### 3. Assign user access

• Here you can assign other company users to access and work on the tender response but firstly they need to be created as a user – see section 5: Adding Users.

#### 4. Access Documents

 All documents and information which the procuring authority has attached regarding the tender can be accessed and downloaded from here. These may include response templates and declaration forms that you need to complete and submit. See Attach documents tab (6) to upload any documents to be submitted as part of your response.

## 5. Answer Questions

• The contracting authority may request you to complete an online qualifications questionnaire which you access from here. See section 6 for more information on completing a questionnaire.

#### 6. Attach documents

• It is through this tab that you upload tender related documents as requested by the contracting authority.

#### 7. Percentage of questions completed

 This relates to the qualification questions and completion of the online questionnaire. As questions are answered a green bar maps the progress showing percentage of questionnaire completed. If all mandatory requirements have not been met such as a mandatory document upload these are flagged up here.

#### 8. Submit response / response not submitted

It is here that you instruct the system to submit your response. Even If you have completed all the qualification questions the tender is not submitted until you have pressed the key "Submit tender" and verified your details by entering your user name and password. Once you have done this you will receive a pop-up confirming that your tender has now been submitted. The text "Response not submitted" in (1) will now be marked with green with the text changing to "Response submitted" with date and time appearing next to it.

#### 9. Cancel Expression of Interest

• You can inform the supplier that you do not wish to proceed with submitting a tender response but following the Cancel Expression of Interest. When you do this the Cancel Expression of Interest tab is replaced with Resume. This means that you can resume submitting a response should you change your mind and providing it is still within the response timeframe.

#### 10. Messages:

 It is from here that you send messages and clarification questions to the contracting authority up until deadline for submission of tenders or within the stated deadline for asking clarification questions. All messages sent to you by the contracting authority will also be found here. A full message trail is kept here with each message assigned with a unique ID.

- **11.** Audit trail:
  - A record of all your activities in the system relating to the tender is kept here. You will also see those of the contracting authority. Each piece of activity is date and time stamped.

#### 12. View / Print response

- Once a response has been submitted you can go back to the tender and view / print your response at any time.
- **13.** Contracts
  - Here you will find an overview of the contracts which might have been awarded to you via the EU-Supply Tender Management System

#### IMPORTANT: Your tender will not be visible to the awarding authority unless you 'Submit' it.

You can make changes to your tender up until expiry of the response deadline. The contracting authority CANNOT see or access the tender until the response deadline has passed.

## 5. Adding users

If you want other members of the organisation to participate in tenders you will need to create them as users.

From the home page go to Account Administration and select User Profiles from the drop-down:

| eu-supply.com                                                     | Account administration -<br>Account administration                                                                                          | Help Log out                                  |                                                       |
|-------------------------------------------------------------------|----------------------------------------------------------------------------------------------------|-----------------------------------------------|-------------------------------------------------------|
| Home - Sarah Supplier                                             | MY COMPANY/SETTINGS                                                                                                    |                                               |                                                       |
| Services                                                          | Welcome Sarah Supplier                                                                                                    | Personal profile<br>User profiles             |                                                       |
| 2 New Invitations, 21 Ongoing, 8 Closed                           | To find a list of current tender opportunities or to express an<br>on the PUBLIC TENDERS link on the left hand side.                        | Message archive<br>Company administration     | opportunity, please click                             |
| Public Tenders                                                    | Main services are visible to the left. Additional services and settings<br>the top bar above. For more information on how to use the market | LINKS                                         | down 'Navigation' menu in<br>button above.            |
| Contracts** <u>4 Active</u> , <u>0 Pending</u> , <u>0 expired</u> | messages consist of two links. The first/top link is the actual messa                                                                       | Terminology list<br>Downloads<br>Browser test | ottom of the list. The<br>o the actual area that this |

Click on {Create user..}. Complete the form accordingly setting a username and password.

| Users      |                |                       |                                             |
|------------|----------------|-----------------------|---------------------------------------------|
|            |                |                       |                                             |
| List of us | ers            |                       |                                             |
|            | Name           | Company role          | Last log in (UK Time)                       |
|            | Sarah Supplier | Company administrator | 14/12/2011 16:23                            |
|            |                |                       | Create user # Delete # User groups # Done # |

Email username and password to the user instructing them to change their password on logging in. This can be done by going to Account Administration – Personal Profile – Edit User Profile. To change password type in a new one in the password box – Save.

Now that the user has been created they can be assigned to tenders (3).

## 6. Completing and submitting a response

The contracting authority may request you to complete a tender response in one of two ways:

- completing an online questionnaire (5)
- downloading a template provided by the contracting authority from the Access Documents folder (4), completing and uploading through the Attach documents tab (6)

#### 6.1 <u>Completing an online Questionnaire</u>

From the Qualification Questions tab select Answer questions.

Work through and answer the questions as instructed.

| My Response - Step 1       My Response - Step 2       Contracts       Messaging       Audit trail         Tender       Image: Step 2       Contracts       Messaging       Audit trail         Image: Step 2       Image: Step 2       Contracts       Messaging       Audit trail         Image: Step 2       Image: Step 2       Image: Step 2       Contracts       Messaging         Image: Step 2       Image: Step 2       Image: Step 2       Image: Step 2       Image: Step 2         Image: Step 2       Image: Step 2       Image: Step 2       Image: Step 2       Image: Step 2         Image: Step 2       Image: Step 2       Image: Step 2       Image: Step 2       Image: Step 2         Image: Step 2       Image: Step 2       Image: Step 2       Image: Step 2       Image: Step 2         Image: Step 2       Image: Step 2       Image: Step 2       Image: Step 2       Image: Step 2         Image: Step 2       Image: Step 2       Image: Step 2       Image: Step 2       Image: Step 2         Image: Step 2       Image: Step 2       Image: Step 2       Image: Step 2       Image: Step 2         Image: Step 2       Image: Step 2       Image: Step 2       Image: Step 2       Image: Step 2       Image: Step 2         Image: Step 2       Image: Step 2 | Deadline of clarification questions: -<br>Validity of tender: -<br>Planned award date: -<br>Response deadline (UK Time):<br>21/12/2011 14:00                                                                                   |
|----------------------------------------------------------------------------------------------------|----------------------------------------------------------------------------------------------------|
| My response<br>Fairy Lights                                                                                                    | Percent complete                                                                                                    |
| Qualification questions           3 of 5 question(s) answered           Assign sections                                                                                                    | 30%                                                                                                    |
| My documents 0 document(s) attached                                                                                                    | Totals<br>At least one requirement not met!<br>Not atached document connected to<br>specific question. Click on Answer<br>questions and look for a yellow icon<br>with a red exclamation mark to the right<br>of the question. |
| View/Print response form 💠 Cance                                                                                                    | Response not submitt                                                                                                    |

It is important to complete all the questions and attach any documentation as may be requested by the contracting authority.

If you have previously filled in the questionnaire for another tender then the answers will be pre-filled. Previous answers will be marked in yellow. In such instances all you need to do is save the answers.

If the question has not been updated since the last time you completed the questionnaire it will be marked with **red**.

<u>Note</u> the icons which range from a mandatory document; document upload allowed; a Gateway question; a numeric answer only; a question with an expiry date. *Click for instructions* from the questions screen:

| Click for instructions 22                                                                                                    |                                                                         |  |  |  |  |
|----------------------------------------------------------------------------------------------------|-------------------------------------------------------------------------|--|--|--|--|
| Intructions                                                                                                    |                                                                         |  |  |  |  |
| Answer questions and click 'Save' to save the answers. Click 'Save and Next' to save and go to the next section.                                                             |                                                                         |  |  |  |  |
| If any questions are not applicable, please DO NOT LEAVE BLANK but instead, type in N/A in the box so that the system knows you have answered ALL THE QUESTIONS.             |                                                                         |  |  |  |  |
| Sections fully answered are marked with a green ticker. If any answers are missing or questions have been updated since last saved, the section is marked with a red ticker. |                                                                         |  |  |  |  |
| Questions marked with red have been updated s                                                                                                    | ce you last answered. Please review your answers.                       |  |  |  |  |
| Questions marked with yellow are questions you<br>answers on this Lot for the buyer to see your an                                                                           | ave allready answered to, but in another Lot. You have to save the ers. |  |  |  |  |
| Questions marked in pink indicates a gateway qu                                                                                                    | tion with an incompliant answer.                                        |  |  |  |  |
| Table question                                                                                                    | n ✓ Gateway answer 🔯 Question with expiry date                          |  |  |  |  |
| Required to attach Courseible to attach document                                                                                                    | Document attached where 🛛 Document attached required                    |  |  |  |  |

You do not have to complete the questionnaire in one go as you can save and exit at any point and continue later but <u>remember the response deadline.</u>

When you start filling in the answers you will be able to see how much of the questionnaire you have completed. This is shown as a percentage (7)

|                              | Percent complete                                                                                                    |
|------------------------------|----------------------------------------------------------------------------------------------------|
| Totals<br>At leas            | t one requirement not met!                                                                                                    |
| specifi<br>questio<br>with a | ached document connected to<br>c question. Click on Answer<br>ns and look for a yellow icon<br>ed exclamation mark to the right<br>juestion. 1 |

If an open text question is not applicable to you write "not applicable" in the answer box rather than leave a blank space. If you have been asked to upload a document by way of responding to a question write 'document uploaded' in the answer space. The system will register that the question has been answered.

You can assign individual sections to be answered by specified members of the organisation. Follow the Assign sections tab .

**Note:** the system will flag up if any requirements such as mandatory document upload have not been met. You will still be able to submit but it does mean that your response is incomplete.

Once you have completed the questionnaire remember to **submit** your response.

#### 6.2 Attaching documents

If the contracting authority has not used a questionnaire then they may request you to download templates and spread-sheets from the *Access Documents* tab to complete and then upload. Otherwise they may just request you to compile a response off line and upload.

Once you have completed your response upload all necessary documents through the *Attach documents* tab from My Documents and then submit your response.

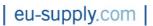

| My Response - Step 1 My Response - Step 2 Contracts Messaging Audit trail                                 |                                                                                                    |
|----------------------------------------------------------------------------------------------------|----------------------------------------------------------------------------------------------------|
| Tender         Image: View Tender         Image: View Invitation letter         Image: Assign user access | Deadline of clarification questions: -<br>Validity of tender: -<br>Planned award date: -<br>Response deadline (BST):<br>09/12/2011 14:00 |
| My response                                                                                               | Percent complete                                                                                                    |
| Fairy Lights                                                                                              |                                                                                                    |
| Qualification questions         5 of 5 question(s) answered         Assign sections # Answer questions #  | 100%                                                                                                    |
| My documents                                                                                              | Totals                                                                                                    |
| 0 document(s) attached                                                                                    | Your auto score: 10 (100 %)                                                                                                    |
|                                                                                                    | Response not submitted                                                                                                    |
| View/Print response form 🔢 Cancel e                                                                       | xpression of interest 💠 Submit Response 🗄                                                                                                |

## 6.3 <u>Submitting your response</u>

Once you have completed your response and are ready to submit click on the *Submit Response* tab from the bottom menu bar. Enter login details as prompted.

| Home / My Tends<br>Tender<br>Department Co<br>To submit<br>Please allow sort<br>After dicking 'St<br>by entering you<br>My Response<br>Tender<br>Www Tender<br>Www Tender<br>Wy Response<br>Fairy Lights<br>Qualification q<br>5 of 5 questions                                                                                                    | Account administration - Help Log out                                                                                                    | eu-supply.com                                                                                             |
|----------------------------------------------------------------------------------------------------|----------------------------------------------------------------------------------------------------|----------------------------------------------------------------------------------------------------|
| Department Co         Image: Department Co         Image: Department Co <t< th=""><th></th><th>Home / My Tende</th></t<>                                                                                                    |                                                                                                    | Home / My Tende                                                                                           |
| My Response -         Tender         Image: Yiew Tender         Image: Yiew Tender                                                                                                    | a Response you need to enter your user name and password.  Response not submitted (Scroll down to submit)                                                                                                    | Department Co<br>To submit I<br>Please allow som<br>After clicking 'Su                                    |
|                                                                                                    | ne<br>d<br>d<br>bmittingNour Response will be sent to the buyer. Access to the<br>ay then be responded by any opening procedure used.<br>Send ECancel E<br>Planned award date: -<br>Response deadline (BST):<br>09/12/2011 14:00<br>Percent complete | My Response -<br>Tender<br>Diew Tender<br>Assign user a<br>My response<br>Fairy Lights<br>Qualification q |
| My documents<br>0 document(s) a<br>Vour auto sc ore: 10 (100 %)<br>Cel expression of interest I Submit Response II<br>Done Internet   Protected Mode: On Internet   Protected Mode: On Internet | Totals<br>Your auto score: 10 (100 %)<br>Eel expression of interest                                                                                                    | 0 document(s) a                                                                                           |

Once submitted a green tick appears and *Response submitted* with date and time of when the event occurred.

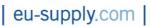

| To submit Response<br>Please allow some time for sending of your response.<br>After dicking 'Submit response' you will be required to verify yourself<br>by entering your user name and password.      | Detailed instructions 😒 | Response su     | ubmitted: 09/12/2011 10:24                                                                                                    |
|----------------------------------------------------------------------------------------------------|-------------------------|-----------------|----------------------------------------------------------------------------------------------------|
| My Response - Step 1 My Response - Step 2 Contracts                                                                                                    | Messaging Audit trail   | ]               |                                                                                                    |
| Tender           Image: View Tender         Image: View invitation letter         Image: Access documents           Assign user access         Image: Access documents         Image: Access documents |                         |                 | Deadline of clarification questions: -<br>Validity of tender: -<br>Planned award date: -<br>Response deadline (BST):<br>09/12/2011 14:00 |
| My response                                                                                                    |                         |                 | Percent complete                                                                                                    |
| Fairy Lights                                                                                                    |                         |                 |                                                                                                    |
| Qualification questions<br>5 of 5 question(s) answered                                                                                                    | Assign sections 🗄 Answe | er questions 🗄  | 100%                                                                                                    |
| My documents<br>0 document(s) attached                                                                                                    | Attach                  | documents 🗄     | Totals<br>Your auto score: 10 (100 %)                                                                                                    |
|                                                                                                    | View/Print re           | sponse form 🗄 🛙 | Response submitted: 09/12/2011 10:24<br>Withdraw Response 🗄 Submit Response 🗄                                                            |

Even after submitting you can go back and make any changes to your response up until the response deadline. **Just remember to resubmit each time any changes are made.** 

# 7. Shortlisted to the next stage/s of a tender process

If you are successful in being shortlisted to the next stage/s of the tender process the contracting authority will issue an invitation.

You will receive an Invitation to Tender message notification. Click on the link in the email and enter login details. You will be taken to the letter of invitation where as with previous stage/s you can choose to Accept / Decline the invitation:

| Messa  | ages                                                                                                    |                                                                         |                                                          |                   |                     |
|--------|----------------------------------------------------------------------------------------------------|-------------------------------------------------------------------------|----------------------------------------------------------|-------------------|---------------------|
| 14/12/ | 2011 12:20                                                                                                    | EUS Holdings Ltd – Invitation to tender for ITT<br>Tender •• •          | Click on Tender to o                                     | open the          |                     |
| 14/12/ | 2011 11:04                                                                                                    | eu-supply EDU: Your proposal for 11260:2 IT<br>Tender                   | <u>r submitted</u>                                       |                   |                     |
| 09/12/ | 2011 10:34                                                                                                    | eu-supply EDU: Your proposal for 11260:1 Po<br>Tender                   | QQ submitted                                             |                   | -                   |
| 20 nev | w messages                                                                                                    |                                                                         |                                                          |                   |                     |
|        |                                                                                                    |                                                                         |                                                          | AI                | I messages ⊞        |
| My Te  | enders                                                                                                    |                                                                         |                                                          |                   |                     |
| No     |                                                                                                    | Description                                                             | Times (UK Time)                                          | Response<br>owner | Buyer               |
| 11069  | <ul> <li>Image: A state of the state of the state of</li></ul> | Office Stationary - PQQ Office Stationary - PQQ Office Stationary - ITT | End time: 28/07/2011 12:00<br>End time: 28/07/2011 18:00 | Sarah Metcalfe    | EUS Holdings<br>Ltd |
| 11068  | <b>8</b>                                                                                                    | Domestic Waste Management                                               | End time: 28/07/2011 10:00<br>End time: 15/12/2011 11:00 | Sarah Metcalfe    | EUS Holdings<br>Ltd |

# eu-supply.com

| u are hereby invited by EUS Holdings Ltdd to participate in this Tender. Please click the 'Accept' button if you are interested in the Tender outlined below. If you do not wish to participate, please click 'Decline'. If you wish to defer y crision, please click 'Answer later'. EUS Holdings Ltdd will be informed automatically of your decision. | our |
|----------------------------------------------------------------------------------------------------|-----|
| Accept                                                                                                    |     |
|                                                                                                    |     |
|                                                                                                    |     |
| ear Sir/Madam                                                                                                    |     |
| Invitation to tender for: ITT                                                                                                    |     |

# 8. Messages

To communicate with the contracting authority and ask tender specific questions use the Messaging facility on the tender response screen.

All messages relating to the tender will appear here.

In addition any unread messages will appear on your Home page.

| My Response - Step 1 My Response - Step 2 Contracts Messaging Audit trail                                                                                                    |                                                                                                    |
|----------------------------------------------------------------------------------------------------|----------------------------------------------------------------------------------------------------|
| Tender         Image: View Tender         Image: View T | Deadline of clarification questions: -<br>Validity of tender: -<br>Planned award date: -<br>Response deadline (UK Time):<br>21/12/2011 14:00 |
| My response                                                                                                    | Percent complete                                                                                                    |
| Fairy Lights                                                                                                    |                                                                                                    |
| Qualification questions                                                                                                    |                                                                                                    |
| 3 of 5 question(s) answered                                                                                                    |                                                                                                    |
| Assign sections # Answ                                                                                                    | ar questions 🗄 30%                                                                                                    |

## 9. Award

Once the tender process has concluded it is only the awarded supplier(s) that will proceed to the contract phase.

In case of a 'standstill period' a message in respect of the award may automatically be sent to you otherwise all correspondence will be sent through the messaging facility.

## 10. Other important information

- In case you have forgotten your password you can request another by following 'forgotten your password?' link on the main log in page. A new password will be automatically sent to your registered email address.
- System support is provided by EU-Supply. If you have any system related queries or problems send an e-mail with an explanation of the problem together with the tender ID number and title and your company details to: <a href="mailto:support@eu-supply.com">support@eu-supply.com</a>

- For any queries relating to the content of the tender contact the contracting authority using the messaging facility.
- If you have not pressed the key 'Submit response' and filled in your user name and password as promoted your response will not be visible to the contracting authority once the response deadline has passed. If the Green tick is not showing in place of the red cross then the response has not been submitted.
- > Tenders cannot be submitted after the response deadline.
- Always give yourself plenty of time to complete your response and always submit the tender in good time. Avoid submitting to the last few minutes as the response deadline could occur while you are in the middle of creating / uploading your response and documents.